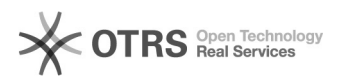

## **Anleitung: Für den Amazon[..]** 2020 2020 21:37:48

# **FAQ Article Print**

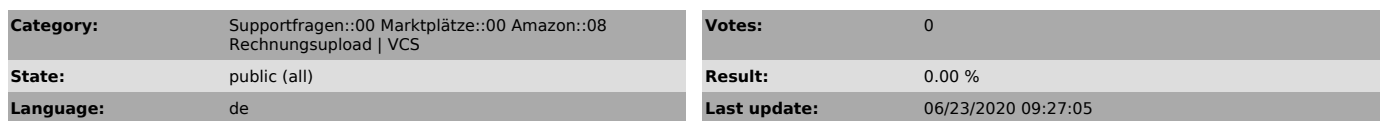

### *Keywords*

VCS, Amazon, Rechnungsupload, Umsatzsteuer, Berechnungsservice, Berechnung, Ust, ID, Rechnungsupload

#### *Frage (public)*

Wie registriere ich mich in der Amazon Seller Central für den VAT Calculation Service (VCS)?

#### *Lösung (public)*

Grundsätzlich gilt: Um am VCS Programm teilnehmen zu können, muss Ihr Amazon Verkäuferkonto für "Amazon Business" freigeschaltet sein. Mehr zur Eröffnung eines Amazon Business Accounts finden Sie auf [1]dieser Amazon Hilfeseite.

Nun können Sie sich in der Amazon Seller Central in wenigen Schritten für Amazon VCS registrieren:

Schritt 1: Öffnen Sie Ihre Amazon Seller Central unter [2]diesem Link.

Schritt 2:

Nun müssen Sie alle Umsatzsteuer-Identifikationsnummern (UST-ID) eintragen, die für die bei Amazon registrierte Firma relevant sind. Hat Ihre Firma Niederlassungen im Ausland, so sind auch die UST-IDs dieser Zweigstellen mit anzugeben. Klicken Sie danach auf "Weiter".

Gut zu wissen: Über die landesspezifische UST-ID wird der im Land geltende Umsatzsteuersatz von Amazon genommen. Für Länder, für die Sie keine eigene UST-ID angegeben haben, wird die UST-ID des Stammlandes verwendet.

Klicken Sie nun auf "Weiter".

#### Schritt 3:

In diesem Schritt müssen Sie nun die Standard-Versandadresse für Bestellungen eingeben. Diese entspricht normalerweise Ihrem Stammsitz oder dem Sitz des Warenlagers, aus dem Sie Ihre Produkte verschicken. Klicken Sie danach auf "Weiter".

#### Schritt 4:

Im nächsten Schritt definieren Sie einige Standards: - Der Umsatzsteuersatz, der als Standard bei der Erstellung neuer Angebote hinterlegt werden soll

- Der Umsatzsteuersatz, der auf Versand und Geschenkverpackung angewendet werden soll

- Ein Startdatum, ab dem Amazon automatisch die Umsatzsteuer für Ihre Angebote berechnen soll

Klicken Sie abschließend auf "Einstellungen speichern".

Nachdem Sie nun die Voraussetzungen für eine Teilnahme am Amazon VCS Programm geschaffen haben, können Sie mit der Konfiguration der VCS-Einstellungen im magnalister Plugin beginnen. Hierzu hilft Ihnen [3]diese FAQ.

[1] https://www.amazon.de/Amazon-Business-%C3%9Cbersicht/b?ie=UTF8&node=14154536031<br>[2] https://sellercentral.amazon.de/tax/registrations?context=enrollment [3] https://otrs.magnalister.com/otrs/public.pl?Action=PublicFAQZoom;ItemID=1477